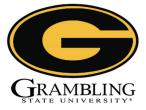

## All incoming students are required to use Med+Proctor to submit medical/ immunization records.

Submitting this information is easy!

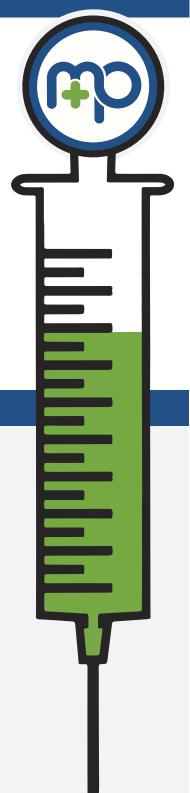

## **Step 1: Register**

Visit medproctor.com and click "register" to start a new account. Type in your email address to get started and follow the directions to register a new account.

## **Step 2: Download**

Fill out any required personal, medical or insurance information. Download the required forms and follow the directions provided.

## Step 3: Upload

 $\checkmark$ 

Log back in to your Med+Proctor account and upload a copy of your forms. Make sure your forms are complete and legible. You will receive an email confirmation once the forms have been reviewed.